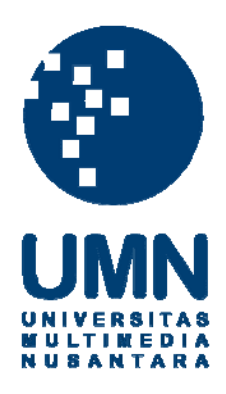

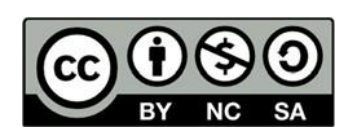

# **Hak cipta dan penggunaan kembali:**

Lisensi ini mengizinkan setiap orang untuk menggubah, memperbaiki, dan membuat ciptaan turunan bukan untuk kepentingan komersial, selama anda mencantumkan nama penulis dan melisensikan ciptaan turunan dengan syarat yang serupa dengan ciptaan asli.

# **Copyright and reuse:**

This license lets you remix, tweak, and build upon work non-commercially, as long as you credit the origin creator and license it on your new creations under the identical terms.

## **BAB III**

# **PELAKSANAAN KERJA MAGANG**

#### **3.1. Kedudukan dan Koordinasi**

#### **1. Kedudukan**

Dalam perusahaan PT. Lippo Karawaci, Tbk, penulis berperan sebagai intern content creator untuk department *Talent Management/Development – Learning & Development* yang menjadi bagian dari tim *Human Resource*. Penulis menjabat peran content creator karena peran penulis dalam perusahaan besar ini tidak hanya video semata, namun berbagai hal yang masih berkaitan dengan seni, design, dan video. Sebagai satu-satunya intern, penulis bekerja sendirian dalam pembuatan konten yang dibutuhkan oleh divisi talent management. Dalam department ini, penulis memproduksi hasil karya berupa video dokumentasi, video acara, video edukasi, dan design poster.

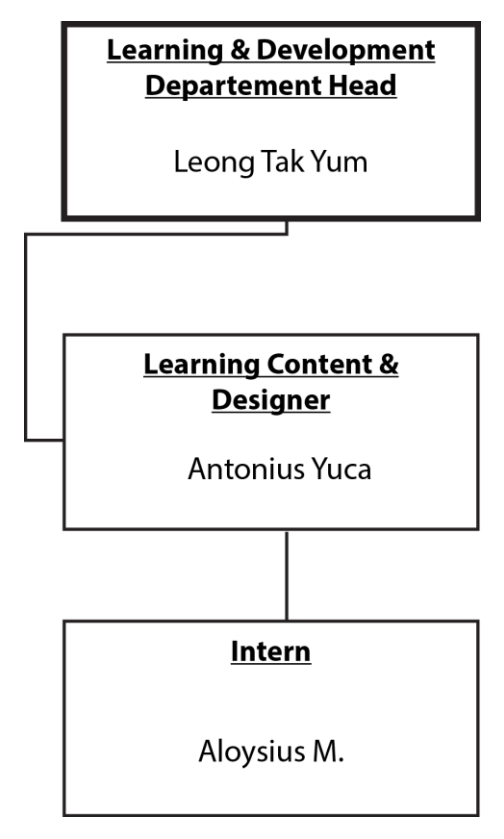

Gambar 3.1 Kedudukan Penulis di Learning & Development Departement (Dokumen pribadi, 2020)

#### **2. Koordinasi**

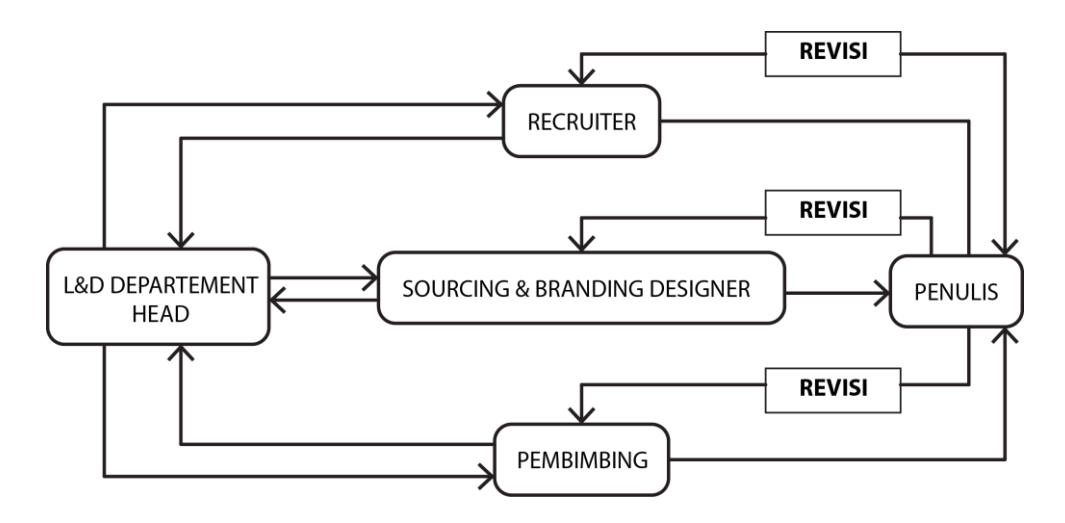

Gambar 3.2 Alur Koordinasi Kerja Penulis (Dokumen pribadi, 2020)

Penulis bekerja dibawah Learning & Development Departement. Tugas yang diberikan oleh L&D Dept Head. Head of Learning and Development Departement harus melalui Sourcing & Branding Designer. Tidak hanya Head of Learning and Development Departement yang memberikan tugas, tapi recruiter dan pembimbing lapangan juga memberikan tugas, baik berupa design maupun video. Diluar alur tersebut, penulis mulai bekerja saat seseorang dalam department talent management memiliki kebutuhan design ataupun video. Hampir seluruh design ataupun video yang telah diselesaikan oleh penulis diserahkan kepada pembimbing. Jika yang meminta design ataupun poster bukan pembimbing, penulis harus memberikan hasil yang dikerjakan kepada peminta dan pembimbing.

#### **3.2. Tugas yang Dilakukan**

Tabel 3.1. Detail Pekerjaan Yang Dilakukan Selama Magang

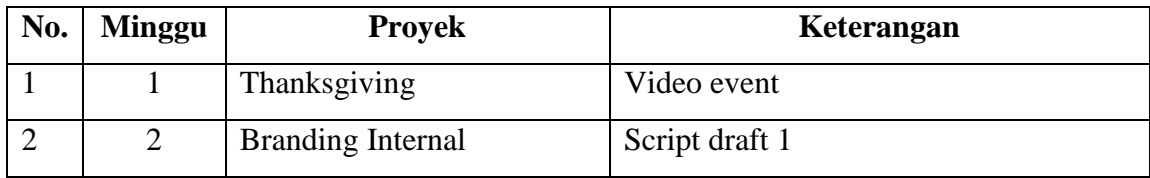

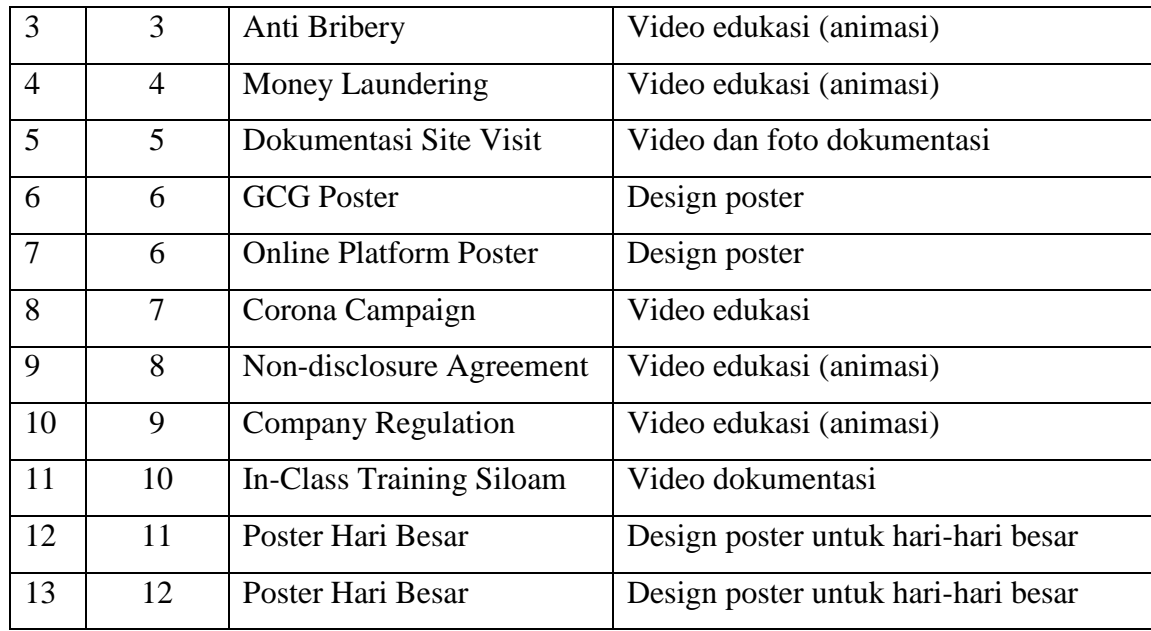

## **3.3. Uraian Pelaksanaan Kerja Magang**

Selama tiga bulan menjadi *intern* perusahaan PT. Lippo Karawaci, seluruh pekerjaan penulis berhubungan dengan konten multimedia seperti design dan video. Sebagai pembuat konten kreatif dalam perusahaan, tidak setiap hari penulis dapat bekerja. Penulis menggunakan laptop milik pribadi sebagai media untuk mengerjakan tugas-tugas yang diberikan. Untuk mengambil foto dan video, penulis menggunakan kamera DSLR Canon 550D milik pribadi. Sebagian besar tugas yang dikerjakan oleh penulis adalah mengedit video. Video yang diedit bisa berupa video dokumentasi acara, edukasi ataupun animasi. Sesekali, penulis diminta untuk membuat design poster.

#### **3.3.1. Proses Pelaksanaan**

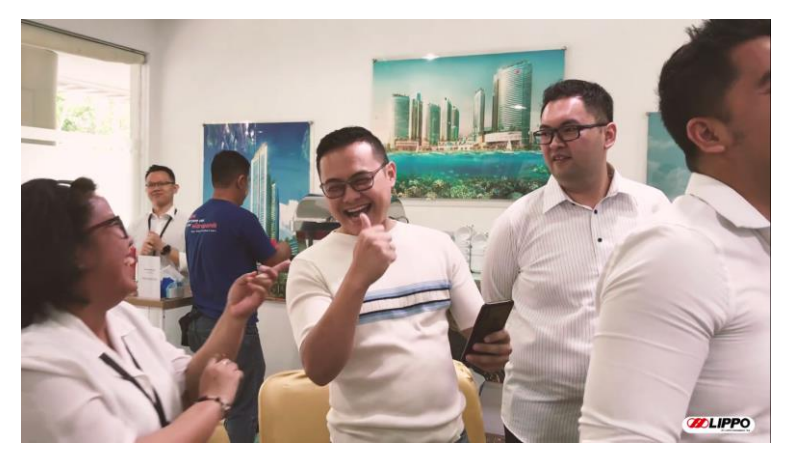

Gambar 3.3 Video Thanksgiving (Dokumen pribadi, 2020)

Pada awal pelaksanaan proses magang, penulis ditugaskan untuk mendokumentasikan acara *Thanksgiving* yang dilakukan di kantor CyberPark dalam bentuk video. Mulai dari pagi, semua kru yang bertugas dalam kelancaran acara mempersiapkan tempat acara bisa dimulai tepat waktu. Sehari sebelumnya, penulis sudah mendapatkan *briefing* untuk merekam acara tersebut, namun di hari pelaksanaan acara, penulis harus mengurus berkas-berkas magang. Oleh karena itu, penulis tidak bisa ikut serta dalam persiapan acara dan hanya datang saat acara dimulai. Selama acara berlangsung, penulis merekam berbagai jenis *shot* dari *angle* yang berbeda-beda dengan kamera DSLR. Setelah acara selesai, penulis memindahkan semua *footage* yang ada ke dalam laptop. Penulis kemudian memilih-milih hasil *footage* yang bisa dipakai. Penulis memasuki tahap *offline editing* dimana penulis menyusun *rough cut*. Setelah itu penulis memasukkan transisi antar *shot* agar video terlihat lebih halus. Penulis memasukkan *background music* yang bertema serupa dengan *thanksgiving*. Setelah proses *rough cut* selesai, penulis melanjutkannya ke proses *color grading*. Penulis mengatur setiap *shot* menjadi *low contrast* agar terlihat lebih nyaman (Kartatikarn, 2016). Selain itu, setiap shot jg diatur agar tidak ada lighting yang berbeda-beda. Setelah video dibentuk, penulis membuka software Adobe Illustrator untuk membuat *intro* video. Setelah membuat judul, penulis menganimasikan judul tersebut di After Effect. Penulis memainkan *keyframe* dan

posisi judul agar terlihat lebih menarik. Setelah judul selesai dianimasikan, judul tersebut dipindahkan ke Premire Pro untuk digabungkan dengan video. Setelah video selesai dibuat, video diserahkan kepada tim *designer* untuk diulas. Setelah video diberi masukkan, penulis melakukan revisi sebelum akhirnya menjadi final result untuk diserahkan kepada tim *designer*.

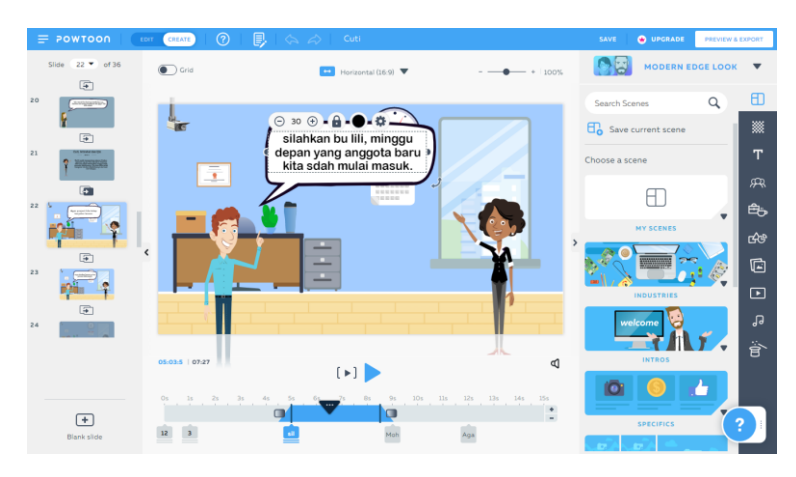

Gambar 3.4 Powtoon Company Regulation (Dokumen pribadi, 2020)

Selain video dokumentasi, penulis juga ditugaskan untuk membuat video animasi. Proses pembuatan video animasi ini dilakukan dalam aplikasi bernama "Powtoon" yang terdapat di web browser. Video ini digunakan oleh perusahaan sebagai video edukasi yang berkaitan dengan ketentuan-ketentuan yang ada dalam perusahaan. Sebelum tugas diserahkan kepada penulis, supervisor meminta penulis meluangkan waktu untuk belajar tentang Powtoon. Penulis mempelajari cara penggunaan Powtoon dengan akun yang diberikan oleh perusahaan. Setelah mempelajari bagaimana cara menggunakan Powtoon, penulis mengerjakan tugas animasi yang diberikan. Setelah selesai mengerjakan video animasi di *web browser*, video itu diulas oleh supervisor yang kemudian direvisi oleh penulis. Setelah selesai revisi, video tersebut diunduh agar bisa disunting kembali. Pembuatan video animasi yang dilakukan di *web browser* sebagian besar hanyalah berupa visual, oleh karena itu penulis harus menyunting kembali video tersebut. Penulis membawa video tersebut ke *software* Adobe Premiere Pro agar bisa disunting. Dalam *software* tersebut, penulis memasukkan hasil *dubbing* yang diberikan oleh supervisor. Setelah memasukkan *dubbing*, penulis juga memasukkan *caption* berbahasa inggris. Pembuatan transkrip inggris dilakukan oleh supervisor yang kemudian dikoreksi oleh Miss Leong Tak Yum. Setelah penulis mendapatkan transkrip, penulis membuat *subtitle*. Penulis memotong beberapa bagian dari video tersebut agar gerakan mulut dengan *dubbing* sebisa mungkin terlihat sinkron. Setelah itu, penulis memasukkan *background music* yang telah dipilih oleh supervisor. Setelah itu, video di-*render* dan diberikan kepada supervisor.

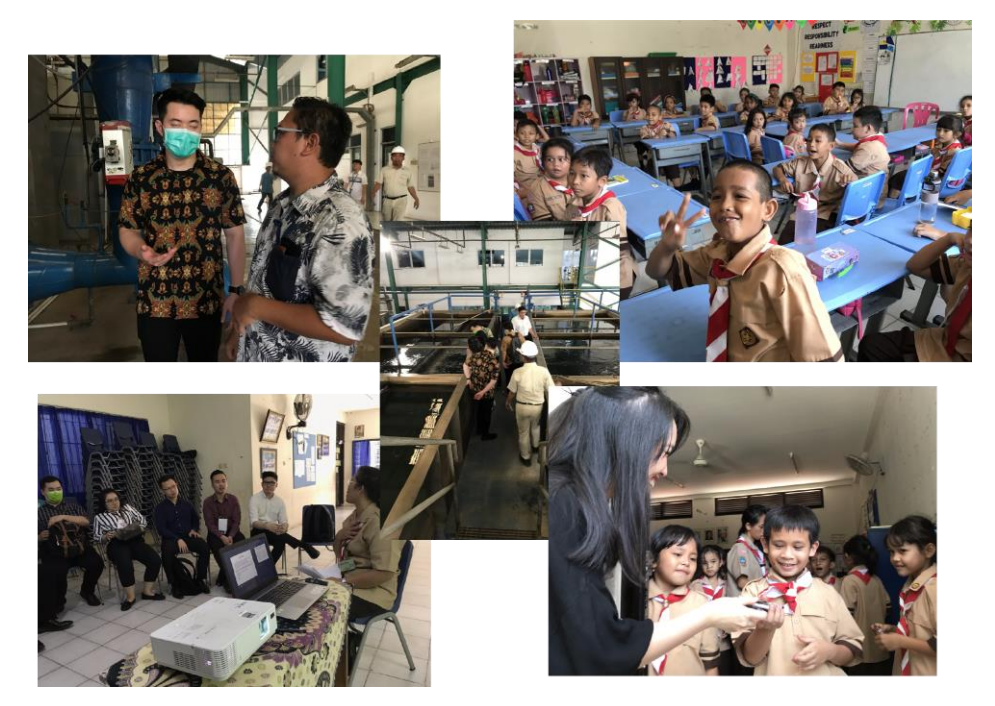

Gambar 3.5 *Site Visit* Sekolah Lentera Harapan dan Cikarang (Dokumen pribadi, 2020)

Di akhir bulan Januari, penulis ditugaskan untuk mendokumentasikan *Site Visit* dengan tim *Management Development Program* (MDP) batch 8. Penulis mendokumentasikan seluruh kegiatan MDP batch 8 mulai dari pergi hingga pulang. Site Visit ini dilakukan di daerah Cikarang, salah satu cabang perusahaan. Disana, *mentee* MDP batch 8 belajar tentang *property* dan bisnis yang berada di Cikarang. Penulis mengambil beberapa foto saat mereka belajar dari pembicara. Selain itu penulis juga mendokumetasikan saat MDP batch 8 mengunjungi

Sekolah Lentera Harapan. Penulis mengambil foto proses pembelajaran anak-anak serta interaksi mereka dengan MDP batch 8. Setelah itu penulis menyimpan semua hasil dokumentasi kedalam *harddisk external* perusahaan.

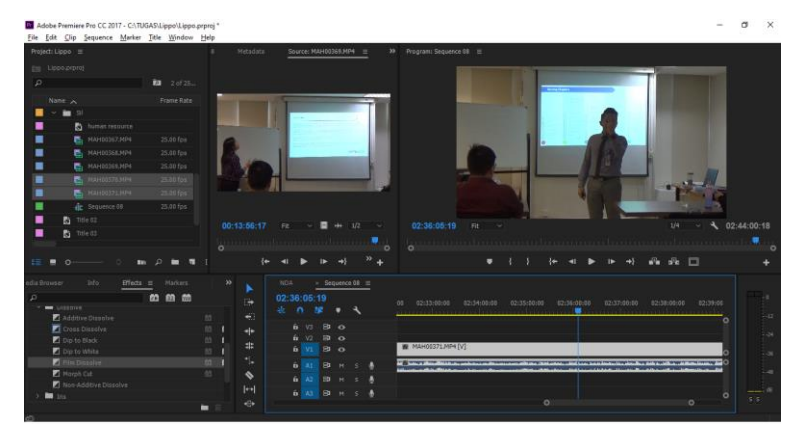

Gambar 3.6 Dokumentasi In-Class Training Siloam (Dokumen pribadi, 2020)

Dari berbagai jenis tugas penulis sebagai *content creator*, tugas yang sering dilakukan penulis adalah mendokumentasikan *In-Class Training Management Development Program* (MDP) batch 8. Penulis membawa handycam yang telah disiapkan oleh perusahaan untuk dipasang di ruang belajar sebelum *training* dimulai. Biasanya, penulis diinformasikan sehari sebelumnya oleh pembimbing agar penulis datang lebih cepat untuk setup handycam. Setelah setup handycam, penulis *standby* di dekat handycam agar bisa mengatur handycam dengan mudah. Penulis mengistirahatkan handycam saat *training break* dan menghidupkannya kembali saat *training* dilanjutkan. Setelah training selesai, penulis membereskan handycam dan membawanya ke pembimbing. Setelah beberapa kali digunakan, penulis melakukan *backup memory* agar micro SD card bisa digunakan kembali. Setelah melakukan *backup*, penulis mensortir setiap footage menjadi per hari. Setelah semua footage tersusun, penulis memindahkan semua footage kedalam *harddisk external* perusahaan. Untuk beberapa *training*, penulis ditugaskan untuk menyunting *footage* tersebut. Penulis memasukkan judul untuk setiap sesi dan menggabungkan semua *footage* menjadi satu per sesi. Setelah semua video telah di-*render*, penulis memberikan hasil video tersebut kepada pihak yang memberikan tugas. Dikarenakan tugas ini dilakukan saat *work from home*, penulis mengirimkan video-video tersebut via GDrive.

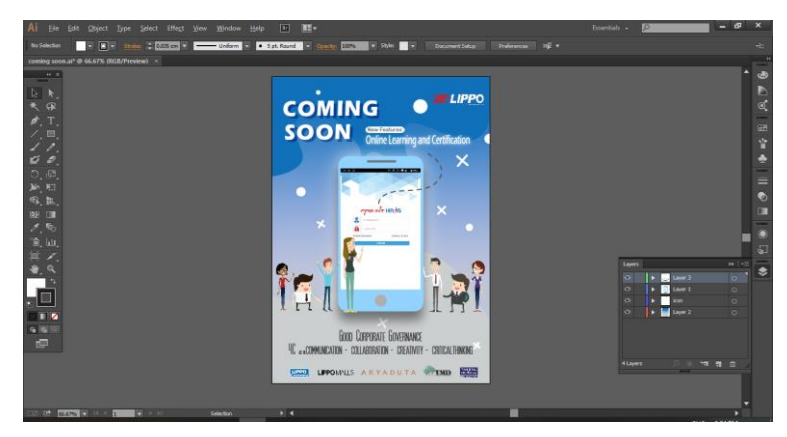

Gambar 3.7 Poster Teaser Pro-Int (Dokumen pribadi, 2020)

Tidak hanya video, peran penulis sebagai *content creator* juga membuat berbagai macam design untuk keperluan *Human Resource Departement*. Salah satu design yang penulis buat selama magang adalah *Teaser Poster* Aplikasi Pro-Int. Tugas design ini diberikan oleh *Sourcing & Branding Designer*, Hendry. Poster ini digunakan untuk sebagai teaser untuk aplikasi Pro-Int yang akan digunakan oleh karyawan PT. Lippo Karawaci. Pertama, penulis mencari refrensi design seperti apa yang diinginkan oleh designer. Setelah mencari refrensi, penulis memasukkan beberapa karakter-karakter yang pernah muncul di video Powtoon sebelumnya. Setelah itu, penulis mencari *color palette* yang diinginkan oleh designer. kemudian penulis menambahkan *icon smartphone* yang sedang menunjukkan *frontpage* Pro-Int. hal itu untuk menunjukkan bahwa informasi yang ingin disampaikan adalah *software* tersebut bisa digunakan lewat smartphone. Setelah menentukan *color palette,* memasukkan karakter dan *smartphone*, penulis mulai memasukkan informasi-informasi tambahan seperti kapan, apa, tujuan software tersebut. Setelah semua nya dimasukkan, penulis diminta untuk memasukkan logo pihak-pihak yang terkait seperti LippoMalls, AryaDuta, dan lain-lain. Setelah melalui revisi terhadap font, ukuran, posisi tulisan, akhirnya design poster tersebut diterima oleh designer. Setelah diterima, penulis memberikan design poster tersebut lewat email.

### **3.3.2. Kendala yang Ditemukan**

Selama menjadi intern dalam perusahaan PT. Lippo Karawaci, penulis mengalami berbagai kendala dalam mengerjakan tugas yang diberikan oleh supervisor. Tidak sedikit dari tugas yang dikerjakan penulis berupa design poster ataupun animasi yang sedikit melenceng dari jobdesc penulis sebagai videographer. Kurangnya tugas yang berkaitan dengan video ataupun film membuat penulis bingung dalam memulai pekerjaannya. Penulis tidak memiliki pengetahuan yang cukup tentang design maupun animasi membuat hasil pekerjaan tidak maksimal. Selain itu, penulis juga belum terbiasa dengan software pembuatan animasi sehingga membuat hasil yang tidak maksimal serta waktu pembuatan yang lebih lama. Agenda karyawan tim *talent management* yang padat membuat pekerjaan penulis sering tertunda. Hal itu karena penulis harus menunggu supervisor ataupun peminta konten kreatif lainnya bisa melakukan review terhadap hasil pekerjaan penulis. Seringkali pemikiran penulis dan tim talent management konten tidak sejalan, sehingga sulit untuk mencapai pendapat yang sama dan juga menyebabkan revisi berkali-kali. Kurangnya tim kreatif dalam pengambilan gambar video dokumentasi membuat hasil video dokumentasi menjadi kurang maksimal. Hal itu karena penulis tidak sanggup untuk mendokumentasikan acara besar sendirian karena hasil dokumentasi yang diminta berupa gambar dan video.

Memasuki bulan ketiga dalam pelaksanaan proses magang, Indonesia dan seluruh negara lainnya tengah dilanda wabah corona. Wabah tersebut menghambat proses magang penulis dalam segi kesehatan. Selain itu, dampak dari wabah tersebut membuat komunikasi antara penulis dengan supervisor menjadi terhambat. Penulis tidak bisa bertatap muka secara langsung untuk membahas baik *briefing* pekerjaan maupun hasil pekerjaan penulis.

#### **3.3.3. Solusi Atas Kendala yang Ditemukan**

Dalam pengerjaan beberbagai jenis tugas yang diberikan oleh supervisor dan karyawan tim *talent management*, penulis harus belajar banyak hal diluar dari

bidang videography. Penulis mencari berbagai refrensi, mulai dari format berbagai design, hingga penggunaan warna yang sesuai dengan perusahaan untuk mengerjakan tugas design poster dan semacamnya. Untuk video animasi, penulis harus belajar cara menggunakan software "Powtoon" agar bisa mengerjakan dan mengedit video animasi. Karena hasil akhir dari Powtoon sebagian besar hanya berbentuk visual, penulis pun mengedit kembali video animasi tersebut dengan Premire Pro agar bisa memasukkan suara seperti *dubbing, sound effect, dan background music.* Dengan adanya wabah corona, penulis menggunakan media komunikasi seperti smartphone dan laptop untuk bisa berkomunikasi dengan supervisor dan membahas hal-hal yang berkaitan dengan pekerjaan penulis.